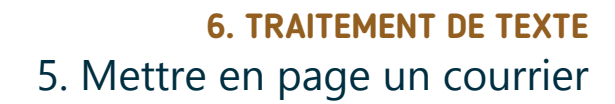

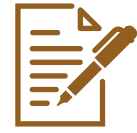

*Pour mettre en page un courrier, une lettre sans y passer des heures, respectez quelques règles d'or. Cela vous permettra de modifier n'importe quel document plus facilement.*

## **1. Commencez votre courrier, votre lettre**

• Créez un nouveau document (voir fiche 6.2.). Donnez un nom au document et choisissez l'emplacement où l'enregistrer (voir fiche 6.4.). Cela vous permettra de le retrouver plus facilement par la suite.

Numérique

- Commencez par écrire tout le texte avant de le mettre en forme. Vous gagnerez du temps.
- Quand vous voulez créer un nouveau paragraphe ou passer à la ligne en dessous, utilisez la touche « Enter » pour faire un retour à la ligne.

J'écris un paragraphe. Je termine ma phrase et j'appuie sur « Enter ».

Je commence alors un nouveau paragraphe.

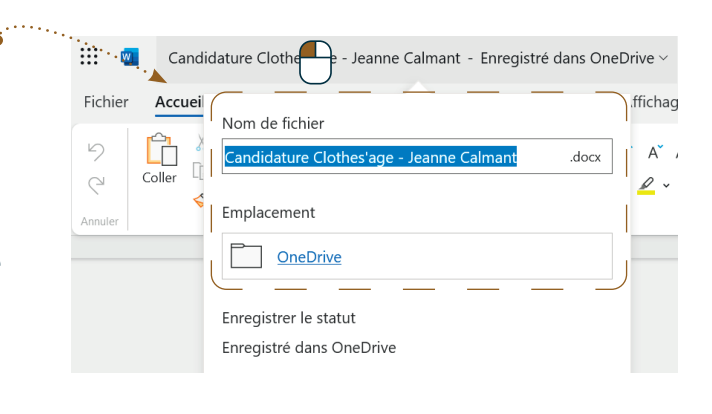

## **2. Les différentes parties d'une lettre formelle**

Ente

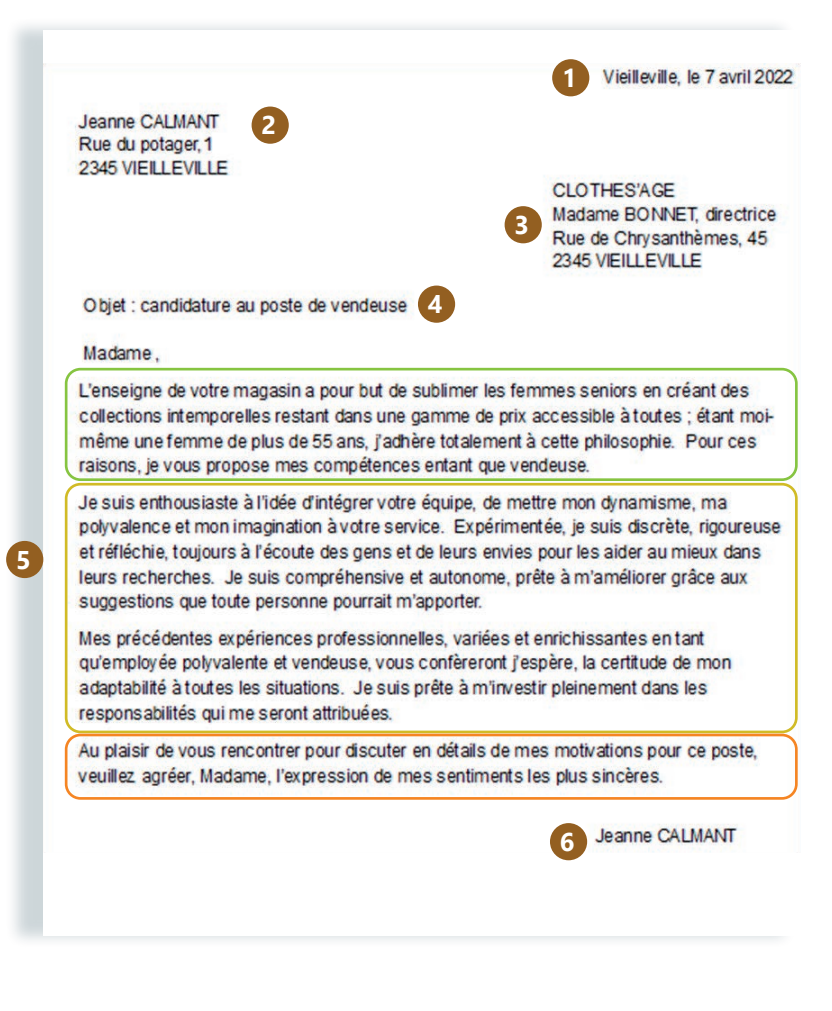

Une lettre formelle est, généralement, composée des mêmes 6 parties. L'exemple de lettre de motivation ci-contre illustre ces parties, avec des commentaires spécifiques à ce type de courrier.

- **1.** La ville de l'expéditeur et la date : soit tout en haut, soit après le destinataire.
- **2.** L'expéditeur : les coordonnées de la personne qui envoie la lettre. Indiquez votre nom, prénom, adresse postale et éventuellement numéro de téléphone et adresse e-mail.
- **3.** Le destinataire : les coordonnées de la personne à qui est adressé le courrier : nom, prénom et adresse.
- **4.** L'objet : le sujet de la lettre, ce sur quoi elle porte. Pour une candidature, précisez le poste et si c'est une réponse à une annonce ou une candidature spontanée.
- **5.** Le corps de la lettre : le contenu de la lettre, qui est précédé d'une formule d'introduction (Bonjour, Madame, Monsieur...) et se clôture avec une formule de politesse. Dans une lettre de candidature, précisez d'abord pourquoi vous souhaitez travailler à cet endroit (VOUS), ensuite vos compétences et atouts pour le poste (JE) et invitez finalement l'employeur à vous rencontrer (NOUS).
- **6.** La signature

## **3. Les outils pour la mise en forme**

Une fois que vous avez tapé votre texte, voici quelques étapes pour une mise en forme rapide et efficace avec seulement 5 outils. Il est également possible d'utiliser d'autres outils pour une mise en forme plus « traditionnelle ».

wwww.interface3namur.be/box-numerique

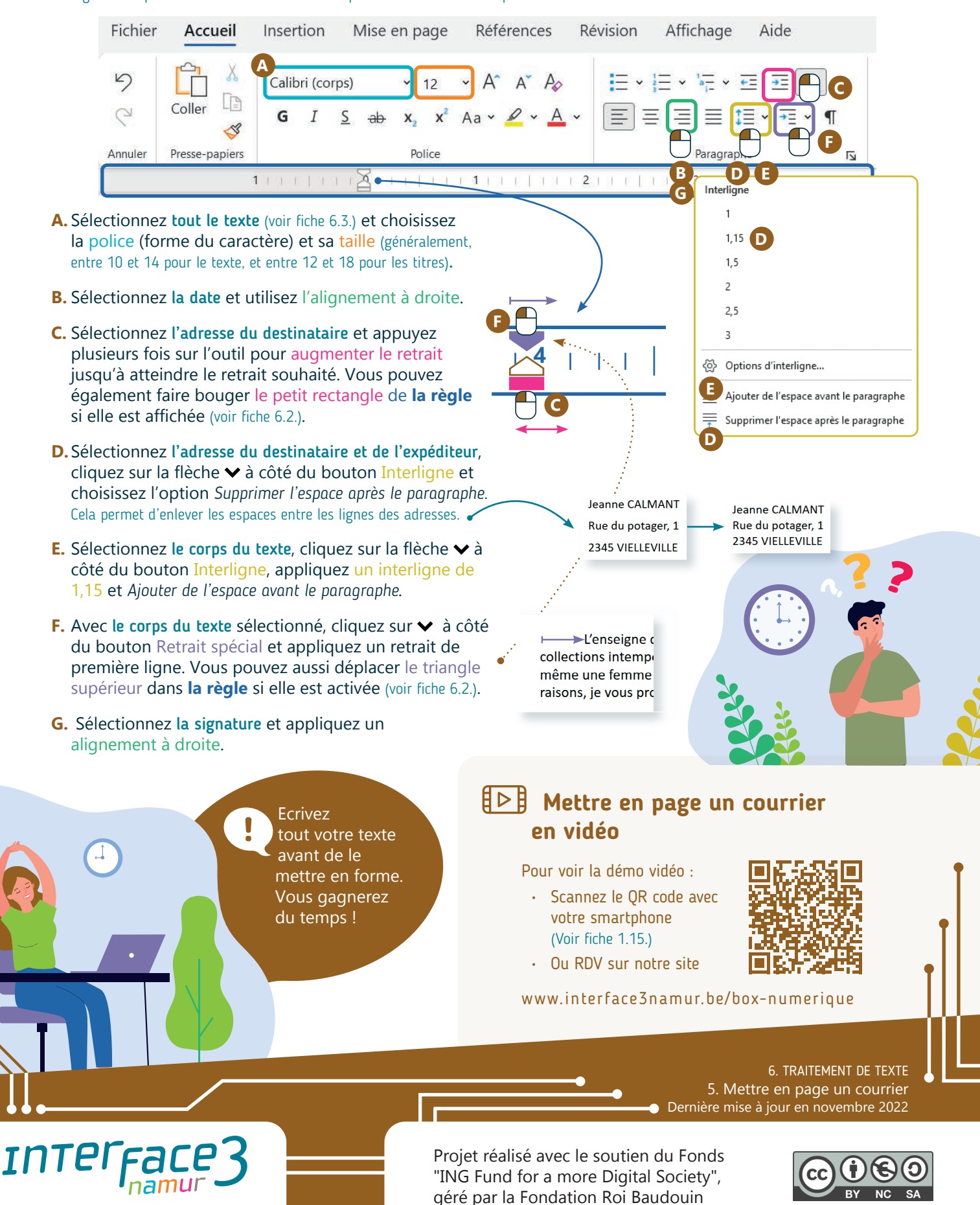